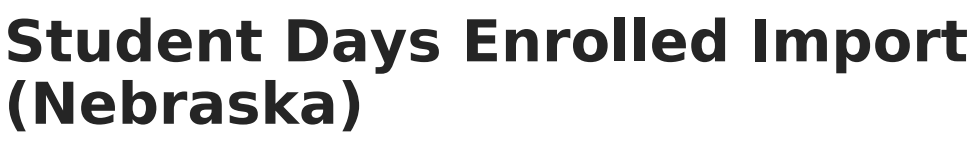

Last Modified on 03/11/2024 8:45 am CDT

Infinite  ${\mathbb C}$ 

## [Report](http://kb.infinitecampus.com/#report-editor) Editor | [Import](http://kb.infinitecampus.com/#import-data) Data

**Classic View:** NE State Reporting > Student Days Enrolled Import

**Search Terms**: Student Days Enrolled Import

The Student Days Enrolled Import is used to mass import enrolled days to the Student Days Enrolled field on current active enrollments for Ed-Fi reporting.

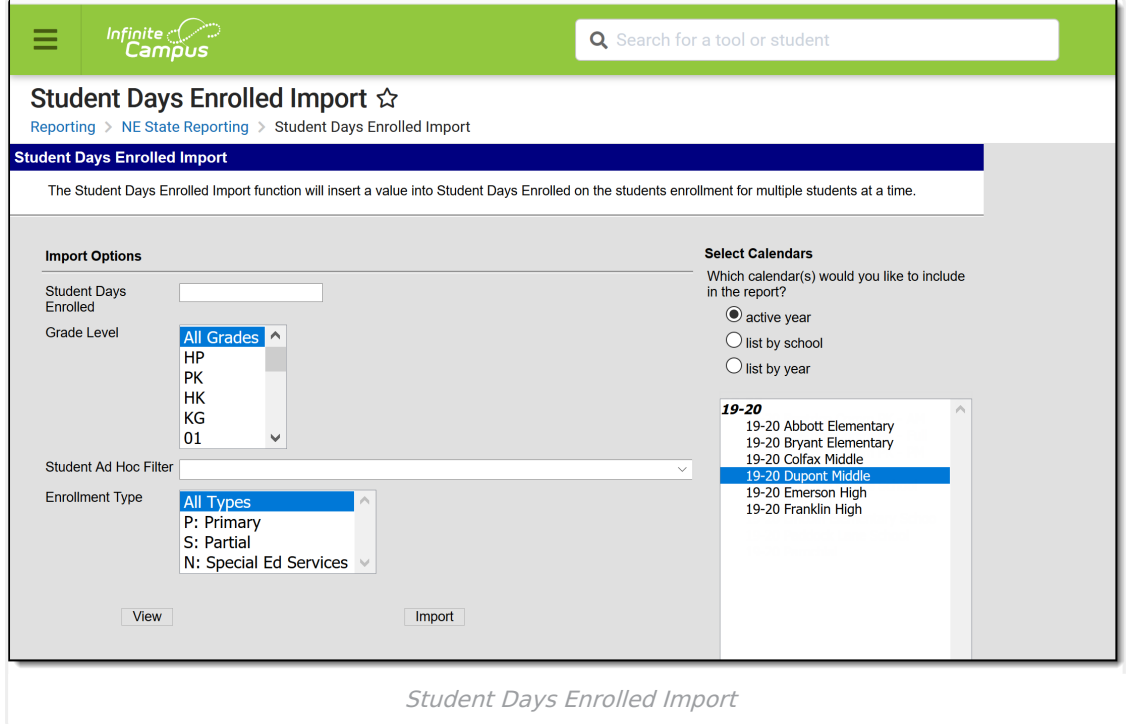

## **Report Editor**

The following defines the options available on the Student Days Enrolled Import.

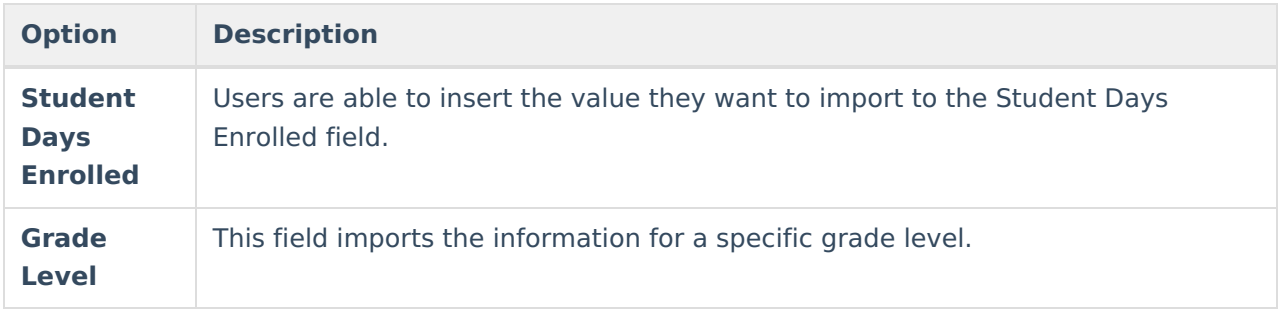

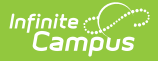

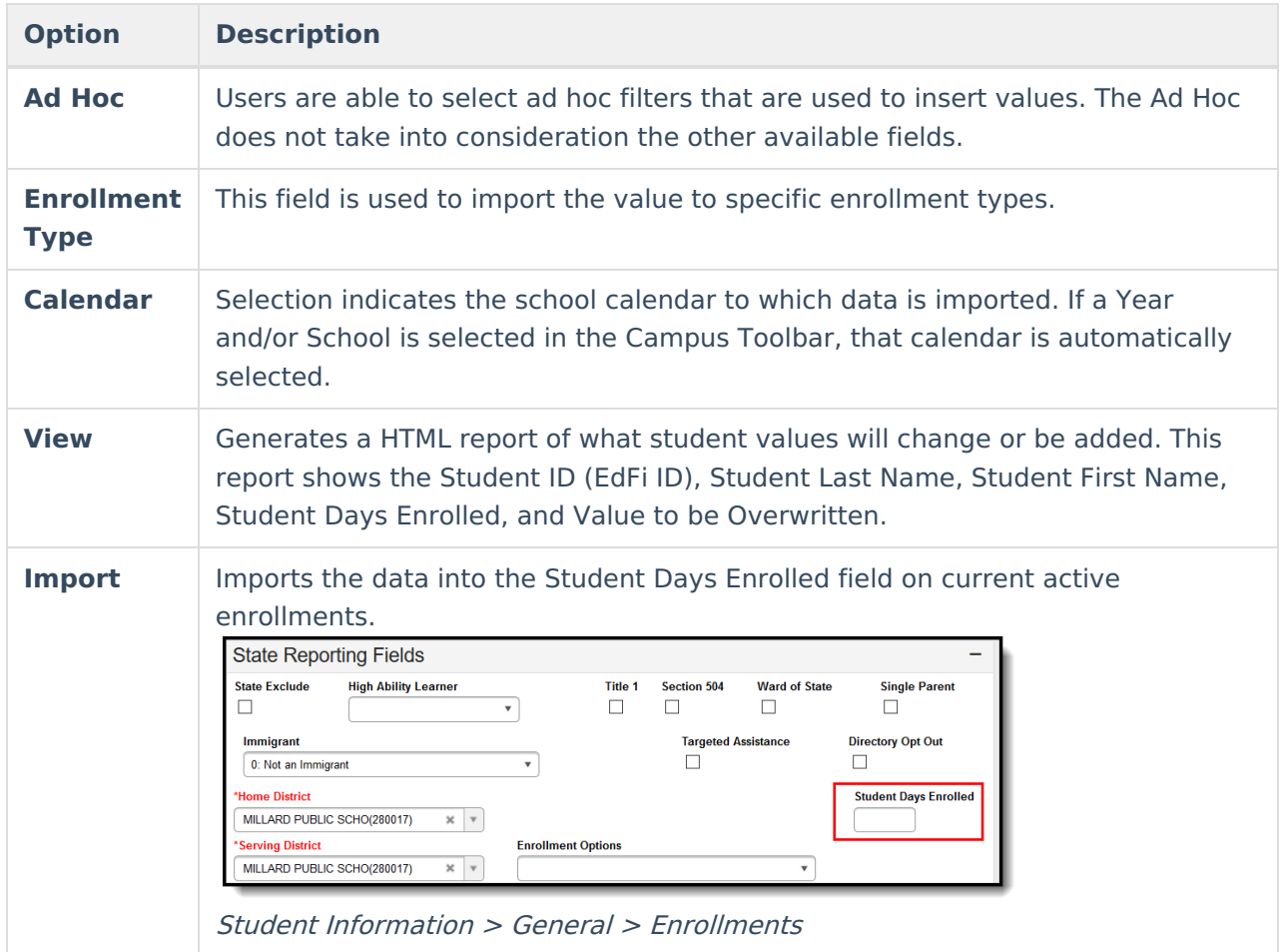

## **Import Data**

- 1. Enter the value for the **Student Days Enrolled** field**.**
- 2. If desired, enter a **Grade Level**.
- 3. If desired, enter an **Ad Hoc filter** to import data.
- 4. If desired, enter an **Enrollment Type**.
- 5. Select a **Calendar** to which the data will be imported.
- 6. Select **View** to generate a HTML report of the values that will be changed or added.
- 7. Click **Import** to import the data to the Student Days Enrolled field on current active enrollments.

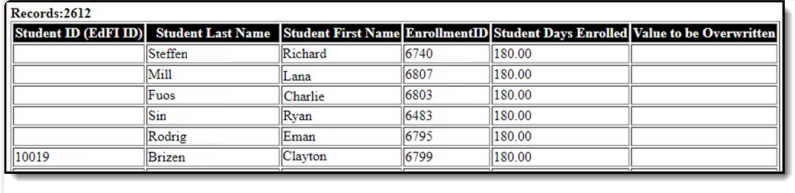

HTML View Report